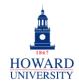

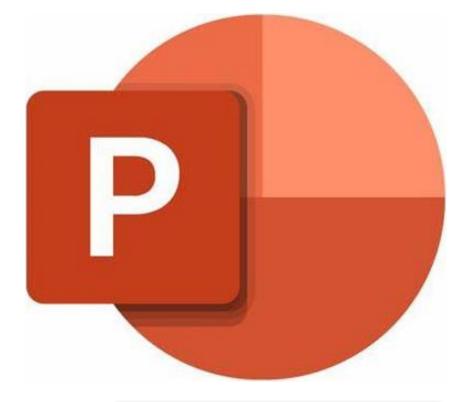

What is PowerPoint?

A presentation software that allows you to create clean and impactful slideshows.

# Microsoft PowerPoint

Why PowerPoint?

- Strong visual appeal
- Organization and structure
- Flexibility and customization
- Interactive engagement tools
- Access from desktops, laptops, and mobile devices

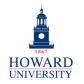

#### **GSuite to Microsoft 365 Migration**

**Enterprise Technology Services** 

## **Tips and Tricks**

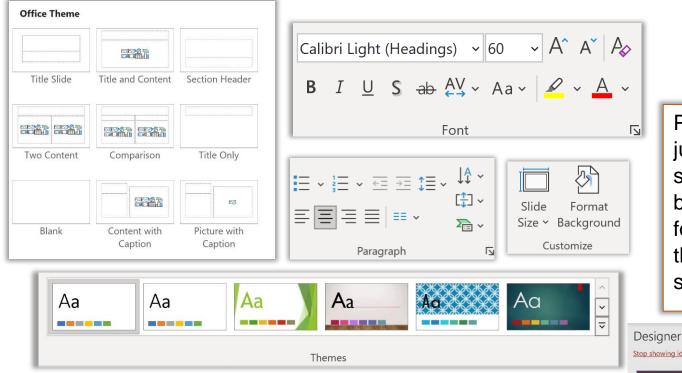

Need some inspiration? Use PowerPoint's Designer to see some cool slide design ideas! Plus, use master slides to control the look and feel of your entire presentation!

**Enterprise Technology Services** 

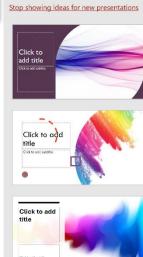

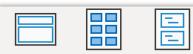

Layout

and

Design

PowerPoint lets you customize

format your presentation using

just about anything, including

background! Plus, you can

the font styles sizes, line

spacing, and more!

 $\vee \times$ 

slide type, theme, and

Slide Handout Notes Master Master Master Master Views

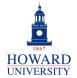

#### Add-Ins **Tips and Tricks** and Effects 3D Models ~ Ħ PQ Screenshot ~ É SmartArt Incorporate visuals, including Table Shapes Icons Pictures Cameo 🄄 Photo Album 🗸 Chart ~ ~ ~ tables, pictures, shapes, charts, and more in your slides! Illustrations Tables Images Camera PowerPoint's different 쑸 X $\overset{\frown}{\searrow}$ $\widehat{}$ $\widehat{\mathbf{x}}$ Z animation options create ⊽ Fade Float In Split Wipe None Appear Fly In Options 🗠 excitement and suspense! You Animation can animate words, phrases, visuals, and more! $\leftarrow$ $\leftrightarrow$ Move from slide Random Bars 束 Fade Push Wipe Split Cut None Morph Reveal to slide in style with transitions! Transition to This Slide

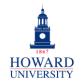

## Tips and Tricks

| Share           |                | ×<br>… ⑦ |
|-----------------|----------------|----------|
| 8               |                | Ø ~      |
| 🖄 Add a message |                |          |
| 6               | ⊂⊃ Copy link ෯ | ⊳ Invite |

Want to take notes on a presentation? Use the Notes feature to add notes directly under the slide, the Comments feature to add comments related to specific content on the slide or insert a text box to type directly on the slide. Comments are great when collaborating with peers on a presentation! Enhance collaboration with peers, professors, and more by sharing documents. Once shared, add comments to the document and track the changes made by others!

| Click to add no | tes                                                    |
|-----------------|--------------------------------------------------------|
| [A]             | Comments $\checkmark$ X                                |
| Text<br>Box     | Start a conversation<br>Tip: Press Ctrl+Enter to post. |

Sharing

and

**Notes** 

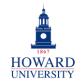

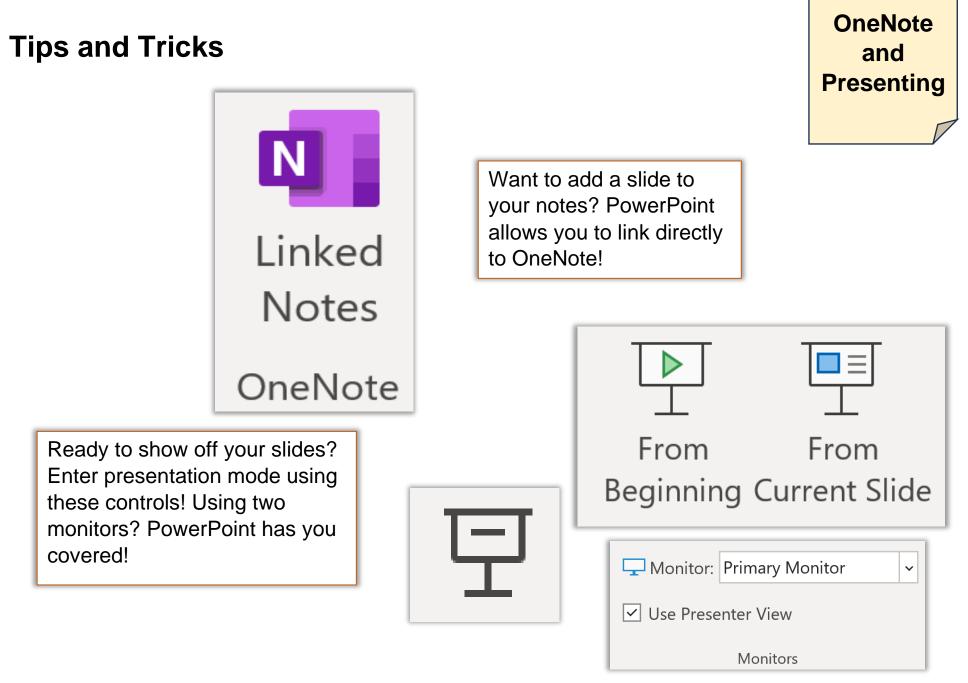